**MultiBoot** Uživatelská příručka © Copyright 2008 Hewlett-Packard Development Company, L.P.

Informace uvedené v této příručce se mohou změnit bez předchozího upozornění. Jediné záruky na produkty a služby společnosti HP jsou výslovně uvedeny v prohlášení o záruce, které je každému z těchto produktů a služeb přiloženo. Žádná ze zde uvedených informací nezakládá další záruky. Společnost HP není zodpovědná za technické nebo redakční chyby ani za opomenutí vyskytující se v tomto dokumentu.

První vydání: Červen 2008

Číslo dokumentu: 468461-221

### **Důležité informace o produktu**

Tato uživatelská příručka popisuje funkce, kterými je vybavena většina modelů. Některé funkce nemusí být ve vašem počítači k dispozici.

## **Obsah**

### **1 O pořadí zař[ízení pro zavedení](#page-6-0)**

**2 Povolení zařízení pro zavádě[ní v nástroji Computer Setup](#page-8-0)**

### **[3 Informace o zm](#page-9-0)ěně pořadí zavádění**

#### **4 Př[edvolby programu MultiBoot](#page-10-0)**

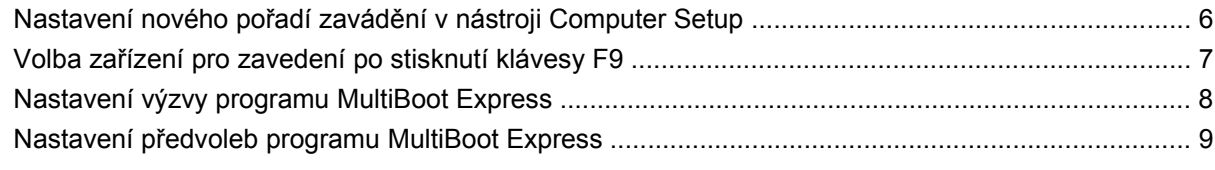

**Rejstř[ík ............................................................................................................................................................](#page-15-0)... 10**

## <span id="page-6-0"></span>**1 O pořadí zařízení pro zavedení**

Po zapnutí se počítač pokusí zavést systém z povolených zařízení pro zavádění. Standardně zapnutý nástroj MultiBoot ovládá pořadí, podle kterého systém vybírá zařízení pro zavedení. Mezi zařízení pro zavádění mohou patřit optické jednotky, disketové jednotky, síťové adaptéry, pevné disky a zařízení USB. Zařízení pro zavádění obsahují spustitelné médium nebo soubory, které jsou vyžadovány pro korektní spuštění a funkčnost počítače.

**POZNÁMKA:** V nástroji Computer Setup musejí být povolena nějaká zařízení pro zavedení, jinak je nebude možné zahrnout do pořadí pro zavedení.

Ve výchozím nastavení počítač vybere zařízení pro zavedení postupným vyhledáváním mezi povolenými zařízeními pro zavedení a pozicemi jednotek v následujícím pořadí:

- **POZNÁMKA:** Některá uvedená zařízení pro zavedení a pozice jednotek váš počítač nemusí podporovat.
	- Jednotka MultiBay přenosného počítače,
	- interní pevný disk,
	- disketová jednotka USB,
	- Jednotka USB CD-ROM
	- pevný disk USB,
	- Ethernet pro přenosný počítač,
	- Secure Digital (SD) Memory Card,
	- dokovací stanice MultiBay,
	- externí jednotka SATA.

Pořadí, ve kterém počítač vyhledává zařízení pro zavedení, lze změnit nastavením pořadí zavádění v nástroji Computer Setup. Stiskněte klávesu escape, zatímco bude ve spodní části obrazovky zobrazena zpráva "Pro Spouštěcí nabídku stiskněte klávesu escape", a poté stiskněte klávesu f9. Po stisknutí klávesy f9 se zobrazí nabídka se seznamem dostupných zařízení pro zavedení, ze kterého lze vybrat zařízení pro zavedení systému. Případně lze použít program MultiBoot Express, pomocí kterého lze počítač nastavit tak, aby vás vyzval k určení umístění zaváděného zařízení po každém zapnutí nebo restartování.

Pokud je program MultiBoot vypnutý, používá počítač pevně nastavené pořadí zavádění, při kterém nejprve hledá zařízení pro zavedení z jednotky A. Pokud není nalezeno žádné zařízení, začne počítač hledat zařízení pro zavedení z jednotky C. Mezi zařízení pro zavedení z jednotky A patří optické jednotky a disketové jednotky. Mezi zařízení pro zavedení z jednotky C patří optické jednotky a pevné disky.

Síťové adaptéry nemají přiřazené písmeno jednotky.

**E POZNÁMKA:** Optickou jednotku (například jednotku CD-ROM) lze využít k zavedení jako jednotku A nebo C, a to v závislosti na formátu zaváděcího disku CD.

Následující seznam popisuje výchozí pořadí zavádění, při kterém jsou v případě, že je vypnutý program MultiBoot, přiřazena písmena jednotek A a C (skutečné pořadí se liší podle konfigurace).

- Pořadí zařízení pro zavedení z jednotky A:
	- **1.** Optická jednotka v doplňkové stolní jednotce nebo v doplňkovém externím zařízení MultiBay, které obsahuje disk formátovaný jako jednotka A.
	- **2.** Optická jednotka v interním zařízení MultiBay (pouze u vybraných modelů), které obsahuje disk formátovaný jako jednotka A.
	- **3.** Disketová jednotka v doplňkové stolní jednotce nebo v doplňkovém externím zařízení MultiBay.
- Pořadí zařízení pro zavedení z jednotky C:
	- **1.** Optická jednotka v doplňkové stolní jednotce nebo v doplňkovém externím zařízení MultiBay, které obsahuje disk formátovaný jako jednotka C.
	- **2.** Optická jednotka v interním zařízení MultiBay (pouze u vybraných modelů), které obsahuje disk formátovaný jako jednotka C.
	- **3.** Pevný disk v pozici pro pevný disk počítače.
	- **4.** Pevný disk v doplňkové stolní jednotce nebo v doplňkovém externím zařízení MultiBay.

**EY POZNÁMKA:** Protože síťovému adaptéru se nepřiřazuje písmeno jednotky, změna pořadí zavádění ze síťového adaptéru neovlivní přiřazení písmen jednotek ostatních zařízení.

# <span id="page-8-0"></span>**2 Povolení zařízení pro zavádění v nástroji Computer Setup**

Počítač spustí zavádění ze zařízení USB nebo síťového adaptéru, pouze pokud toto zařízení nejprve povolíte v nástroji Computer Setup.

Chcete-li spustit nástroj Computer Setup a povolit použití zařízení USB nebo síťového adaptéru jako zařízení pro zavedení, postupujte následovně:

- **1.** Zapněte nebo restartujte počítač a poté stiskněte klávesu escape, zatímco bude ve spodní části obrazovky zobrazena zpráva "Pro Spouštěcí nabídku stiskněte klávesu escape".
- **2.** Stisknutím klávesy f10 spusťte BIOS.
- **3.** Pokud povolit zavádění média z jednotky USB nebo z jednotek v doplňkové stolní jednotce (pouze u vybraných modelů), vyberte pomocí polohovacího zařízení nebo kláves se šipkami položky **System Configuration** (Konfigurace systému) **> Device Configurations** (Konfigurace zařízení). Ujistěte se, že je vedle položky **USB legacy support** (Podpora starších rozhraní USB) zvolena možnost **Enabled** (Povoleno).
- **POZNÁMKA:** Pokud chcete používat funkci podpory starších verzí USB, je třeba povolit možnost USB Port (Port USB). V továrním nastavení je funkce povolena. Pokud je port zakázán, povolte jej výběrem položek **System Configuration** (Konfigurace systému) **> Port Options** (Možnosti portů) a klepnutím na možnost **Enabled** (povoleno) vedle položky **USB Port** (Port USB).

– nebo –

Pokud chcete povolit síťový adaptér, vyberte položky **System Configuration** (Konfigurace systému) **> Boot Options** (Možnosti zavádění) a vedle položky **PXE Internal NIC boot** (Zavádění interního síťového adaptéru v režimu PXE) klepněte na možnost **Enabled** (Povoleno).

**4.** Chcete-li uložit změny a opustit nástroj Computer Setup, klepněte na možnost **Save** (Uložit) v levém dolním rohu obrazovky a řiďte se pokyny na obrazovce.

– nebo –

Pomocí kláves se šipkami vyberte položky **File** (Soubor) **> Save changes and exit** (Uložit změny a ukončit) a poté stiskněte klávesu enter.

Změny se zavedou po restartování počítače.

**E** POZNÁMKA: Pokud chcete propojit síťový adaptér se serverem PXE (Preboot Execution Environment) nebo serverem Remote Program Load (RPL) bez použití programu MultiBoot, stiskněte klávesu escape ve chvíli, kdy se v dolní části obrazovky objeví zpráva "Pro Spouštěcí nabídku stiskněte klávesu escape". Poté rychle stiskněte klávesu f12.

# <span id="page-9-0"></span>**3 Informace o změně pořadí zavádění**

Než změníte pořadí zavádění, zvažte následující informace:

- Po provedení změny nastavení pořadí zavádění a restartování počítače bude počítač používat nové pořadí zavádění.
- Pokud má počítač k dispozici více druhů zařízení pro zavádění, pokusí se zavést systém pomocí prvního od každého druhu zařízení (s výjimkou optických jednotek). Pokud je počítač připojen například k doplňkové stolní jednotce (pouze u vybraných modelů) obsahující pevný disk, bude se v seznamu pořadí zavádění tento disk zobrazovat jako pevný disk USB. Pokud selže zavádění z tohoto pevného disku USB, nebude se počítač pokoušet zavádět systém z pevného disku z pozice pro pevný disk. Namísto toho se počítač pokusí zavést systém pomocí dalšího typu zařízení podle pořadí zavádění. Pokud jsou však k počítači připojeny 2 optické jednotky a první jednotka neumožňuje zavedení (protože neobsahuje médium nebo vložený disk není spustitelný), pokusí se počítač zavést systém z druhé optické jednotky.
- Změna pořadí zavádění současně ovlivňuje přiřazení písmen logických disků. Pokud například zavádíte systém z jednotky CD-ROM s diskem naformátovaným jako jednotka C, stane se jednotka CD-ROM jednotkou C a pevný disk v pozici pro pevný disk se stane jednotkou D.
- Počítač může provést zavedení ze síťového adaptéru pouze tekdy, bylo-li zařízení povoleno v nabídce Built-In Device Options (Možnosti vestavěného zařízení) v nástroji Computer Setup a byloli závádění z daného zařízení povoleno v nabídce Boot Options (Možnosti zavádění). Zavádění systému ze síťového adaptéru neovlivňuje přiřazení písmen logických jednotek, protože síťový adaptér nemá přiřazené písmeno jednotky.
- Jednotky v doplňkové stolní jednotce (pouze u vybraných modelů) jsou v pořadí zavádění považovány za externí jednotky USB.

## <span id="page-10-0"></span>**4 Předvolby programu MultiBoot**

Program MultiBoot můžete používat k těmto úkolům:

- Změna nastavení pořadí zavádění v nástroji Computer Setup, jež určí nové pořadí zavádění, které bude počítač používat při každém zapnutí.
- Dynamickou volbu zařízení pro zavádění aktivujete stisknutím klávesy escape ve chvíli, kdy se v dolní části obrazovky objeví zpráva "Pro Spouštěcí nabídku stiskněte klávesu escape", a následným stisknutím klávesy f9 pro vstup do nabídky zařízení pro zavedení.
- Nastavení variabilního pořadí zavádění. Tato funkce požaduje volbu zařízení pro zavedení při každém spuštění nebo restartu počítače.

### <span id="page-11-0"></span>**Nastavení nového pořadí zavádění v nástroji Computer Setup**

Chcete-li spustit nástroj Computer Setup a nastavit pořadí zavádění, které se použije při každém zapnutí nebo restartu počítače, postupujte následovně:

- **1.** Zapněte nebo restartujte počítač a poté stiskněte klávesu escape ve chvíli, kdy bude ve spodní části obrazovky zobrazena zpráva "Pro Spouštěcí nabídku stiskněte klávesu escape".
- **2.** Stisknutím klávesy f10 spusťte BIOS.
- **3.** Pomocí polohovacího zařízení nebo kláves se šipkami vyberte položky **System Configuration** (Konfigurace systému) **> Boot Options** (Možnosti zavádění). Ujistěte se, že je vedle položky **Multiboot** zvolena možnost **Enabled** (Povoleno).
	- **E** POZNÁMKA: V továrním nastavení je funkce MultiBoot povolena.
- **4.** Pomocí polohovacího zařízení nebo kláves se šipkami vyberte ze seznamu zařízení.
- **5.** Chcete-li zařízení posunout v pořadníku zavádění směrem nahoru, klepněte pomocí polohovacího zařízení na symbol (+) nebo stiskněte klávesu +.

– nebo –

Chcete-li zařízení posunout v pořadníku zavádění směrem dolů, klepněte na symbol (-) nebo stiskněte klávesu -.

**6.** Chcete-li uložit změny a opustit nástroj Computer Setup, klepněte na možnost **Save** (Uložit) v levém dolním rohu obrazovky a řiďte se pokyny na obrazovce.

– nebo –

Pomocí kláves se šipkami vyberte položky **File** (Soubor) **> Save changes and exit** (Uložit změny a ukončit) a poté stiskněte klávesu enter.

Změny se zavedou po restartování počítače.

## <span id="page-12-0"></span>**Volba zařízení pro zavedení po stisknutí klávesy F9**

Postup dynamické volby zařízení pro zavedení pro aktuální sekvenci spouštění je následovný:

- **1.** Zapnutím nebo restartováním počítače zpřístupněte nabídku zařízení pro zavedení a poté stiskněte klávesu escape ve chvíli, kdy se ve spodní části obrazovky zobrazí zpráva "Pro Spouštěcí nabídku stiskněte klávesu escape".
- **2.** Stiskněte klávesu f9.
- **3.** Pomocí polohovacího zařízení nebo kláves se šipkami vyberte zařízení pro zavedení a stiskněte klávesu Enter.

Změny vejdou v platnost okamžitě.

## <span id="page-13-0"></span>**Nastavení výzvy programu MultiBoot Express**

Chcete-li spustit nástroj Computer Setup a nastavit počítač, aby při každém spuštění nebo restartování zobrazoval nabídku umístění programu MultiBoot, postupujte následovně:

- **1.** Zapněte nebo restartujte počítač a poté stiskněte klávesu escape ve chvíli, kdy bude ve spodní části obrazovky zobrazena zpráva "Pro Spouštěcí nabídku stiskněte klávesu escape".
- **2.** Stisknutím klávesy f10 spusťte BIOS.
- **3.** Pomocí polohovacího zařízení nebo kláves se šipkami vyberte položky **System Configuration** (Konfigurace systému) **> Boot Options** (Možnosti zavádění) a stiskněte klávesu Enter.
- **4.** V poli **Express Boot Popup Delay (Sec)** (Délka zobrazení nabídky zavádění programu Express (sek.)) nastavte v sekundách délku doby zobrazení nabídky výběru umístění pro zavedení předtím, než se aktivuje výchozí nastavení programu MultiBoot. Pokud je hodnota nastavena na 0, nabídka umístění programu Express Boot se nezobrazí.
- **5.** Chcete-li uložit změny a opustit nástroj Computer Setup, klepněte na možnost **Save** (Uložit) v levém dolním rohu obrazovky a řiďte se pokyny na obrazovce.

– nebo –

Pomocí kláves se šipkami vyberte položky **File** (Soubor) **> Save changes and exit** (Uložit změny a ukončit) a poté stiskněte klávesu enter.

Změny se zavedou po restartování počítače.

### <span id="page-14-0"></span>**Nastavení předvoleb programu MultiBoot Express**

Když se při spuštění zobrazí nabídka Express Boot, máte následující možnosti:

- V nabídce Express Boot vyberte před uplynutím časového intervalu zařízení pro zavedení a stiskněte klávesu enter.
- Chcete-li zabránit použití výchozího nastavení programu MultiBoot, stiskněte před vypršením časového intervalu jakoukoliv klávesu. Počítač se nespustí, dokud nevyberete zařízení pro zavedení a nestisknete klávesu enter.
- Pokud chcete počítač spustit podle aktuálního nastavení programu MultiBoot, nechejte vypršet časový limit.

# <span id="page-15-0"></span>**Rejstřík**

### **C**

Computer Setup nastavení pořadí zavádění [6](#page-11-0) nastavení výzvy programu MultiBoot Express [8](#page-13-0) povolení zařízení, která lze zavést [3](#page-8-0)

### **J**

jednotky, pořadí zavedení [1](#page-6-0)

#### **M**

MultiBoot Express [1](#page-6-0), [8](#page-13-0)

#### **P**

pořadí při zavádění [1](#page-6-0) předvolby programu MultiBoot [5](#page-10-0) přiřazení logických jednotek [4](#page-9-0)

### **S**

Server PXE [3](#page-8-0) síťové zařízení pro zavedení [1](#page-6-0), [3](#page-8-0)

### **Z**

zařízení pro zavádění, povolení [3](#page-8-0) zařízení pro zavedení z jednotky A [1](#page-6-0) zařízení pro zavedení z jednotky C [1](#page-6-0) Zavedení s využitím síťové služby [3](#page-8-0) změna pořadí zavádění [4](#page-9-0), [6](#page-11-0)

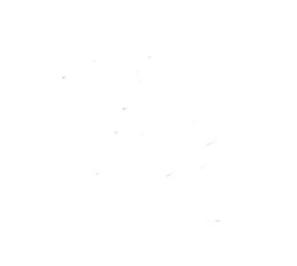